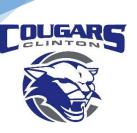

## **Clinton Community School District**

112 Milwaukee Rd. Clinton WI 53525 608-676-0998 | 608-676-4444

Dr. Jim Brewer
District Administrator
Sarah Duncan
Business Manager
Bryan Erskine
Director of Technology

How to Properly Restart a Chromebook

First Click on the Clock Normally located in the lower right-hand corner of the Chromebook, however, students like to move the bar. After Clicking on Clock Click the Sign-out Button. Then on the Login Screen Click on the Shut Down Button.

After approximately 30-60 seconds you can then turn the device back on using the power button.

Note that a full 60 seconds of being turned off is best practice to allow the memory to fully clear.

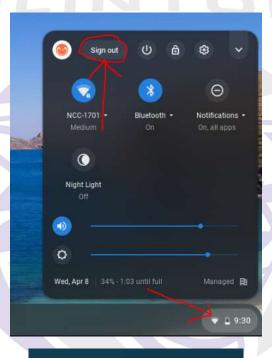

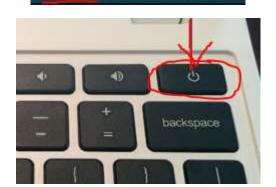

Add person